# <span id="page-0-0"></span>**Handling Precise Agents**

This section includes the following topics:

- [About handling Precise agents](#page-0-0)
- [Remote Agent Control](#page-0-1)
- [Local Agent Control](#page-1-0)

## About handling Precise agents

The CLI provides the ability to stop/start/get status of installed Precise agents in a similar manner to AdminPoint->Agents dialog. There are 2 types of agents CLI

Remote Agent Control: Allows all operations on all agents on all servers, except for starting Precise Listener or Precise FocalPoint agent. It should be executed in the main Precise FocalPoint.

Usage of remote CLI is preferred since it requires less manual action items (enablement of the CLI on the server).(i)

Local Agent Control: Allows all operations on all agents on a specific server. It must be executed on the agent server.

### <span id="page-0-1"></span>Remote Agent Control

To use Remote Agent Control CLI, run the following command on the main Precise FocalPoint

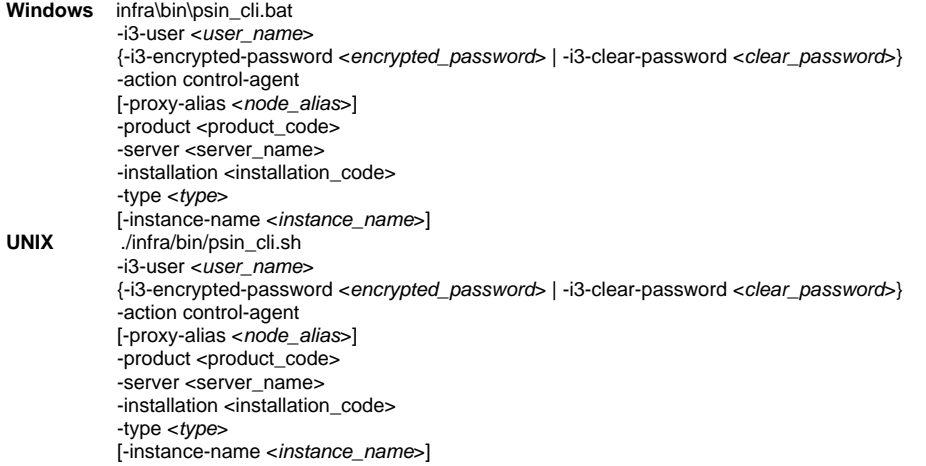

#### **Table 1** Elements if the Remote Agent Control

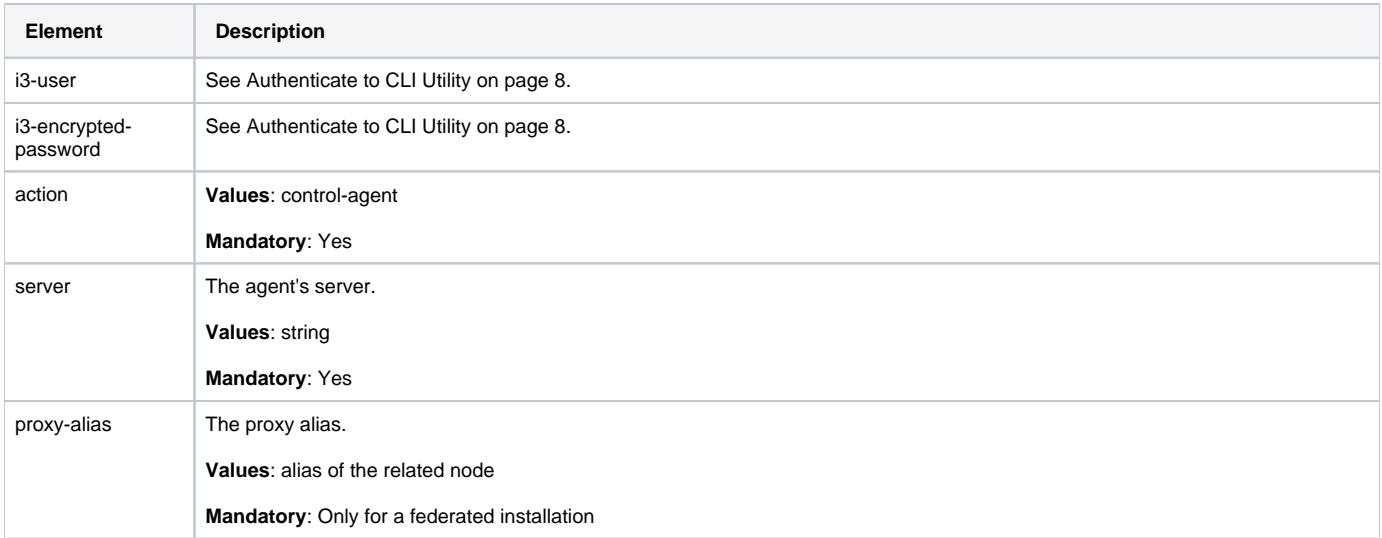

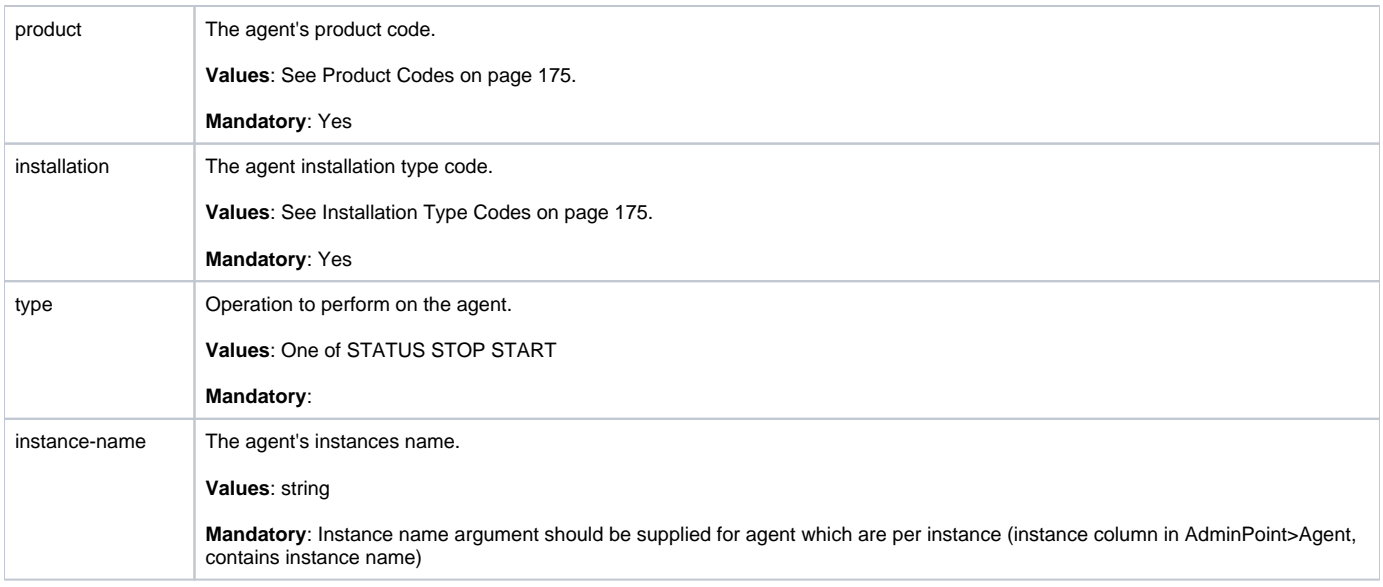

# <span id="page-1-0"></span>Local Agent Control

To use local agent control

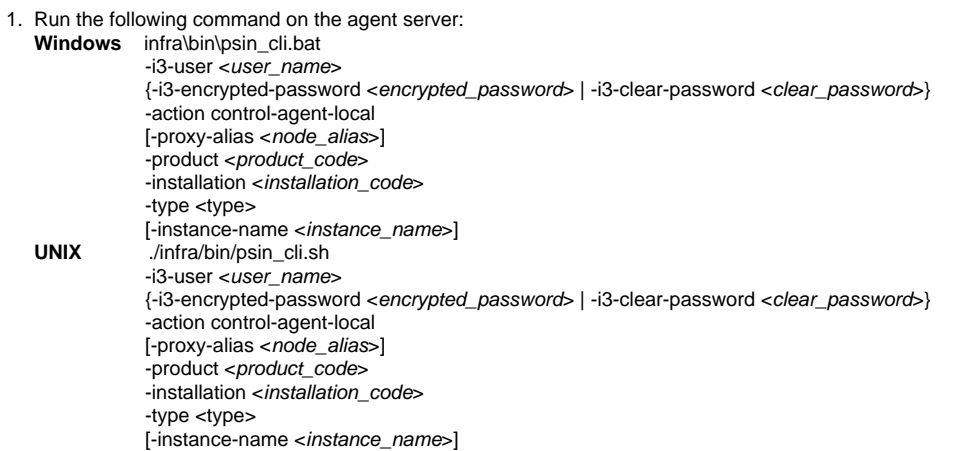

**Table 2** Elements of the Local Agent Control

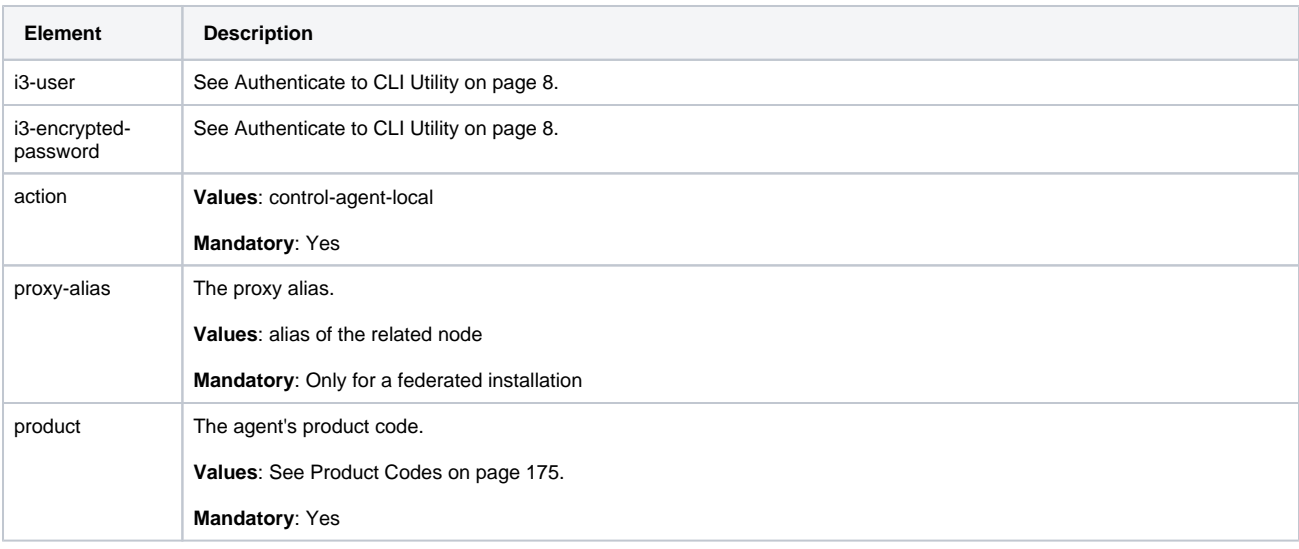

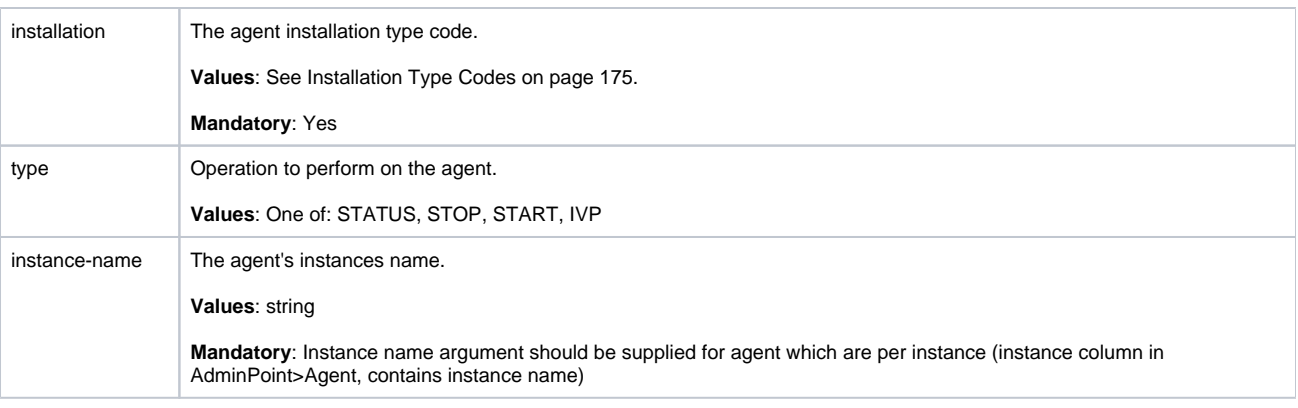

**[IDERA Website](http://www.idera.com) | [Products](http://www.idera.com/productssolutions/sqlserver) | [Buy |](https://www.idera.com/buynow/onlinestore) [Support |](https://idera.secure.force.com/precise/) [Community](http://community.idera.com) | [About Us](http://www.idera.com/about/aboutus) | [Resources](http://www.idera.com/resourcecentral) | [Legal](http://wiki.idera.com/x/l4DJAw)**